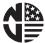

# INSTRUCTIONS FOR INSTALLING A NEW CONTROLLER BOARD AND INITIALIZING RAM IN THE FOLLOWING MACHINES:

HOT DRINK CENTER EURO-DRINK SNACK CENTER SHOPPERTRON ICE CREAM CENTER

## Change the controller board:

#### WARNING

Lethal voltages are present inside the machine. Remove all electrical power from the machine to avoid personal injury or death.

- 1. Turn off the machine power switch, or unplug the machine.
- 2. Make note of where all wiring connects to the controller for ease of reassembly. Remove all connectors from the controller board.

#### **CAUTION**

Wear a grounding wrist strap to avoid causing electrostatic discharge damage to components.

3. Remove the controller board.

#### NOTE

If you have ordered a new controller board without an EPROM, and/or without standoffs, retain those parts for installation in your new board.

- 4. Install parts in the new controller board, if applicable.
- 5. Install and connect the new controller board.
- 6. Proceed to the appropriate set of steps for your machine.

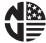

## HOT DRINK CENTER OR EURO-DRINK MACHINE (Models 633, 634, 635, 636, 637)

#### **NOTE**

When you installed the new controller board, chances are good that its memory (the RAM) is scrambled. If that is the case, you may be locked out of the functions you need to access in order to program the machine. To get around this, you will need to clear the entire RAM. This not only erases any stray supervisor codes, but eliminates accumulated sales totals, and your custom programming, such as ingredient and water throw times. YOU DO NOT WANT TO DO THIS TO A MACHINE WHICH HAS NOT HAD ITS CONTROLLER BOARD CHANGED!! (Unless you enjoy doing a lot of unnecessary programming, that is.)

#### Initialize the RAM:

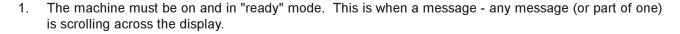

- 2. While holding start, press on the service keypad. The display will show **PROD TEST**.
- 3. Press EDIT . The display shows the current software version.
- 4. Press . The display shows CLEAR ALL.
- 5. Press and hold from the display shows *CLEARING*, then the beeper sounds and the display shows *FINISHED*. You have now cleared RAM.
- 6. Press . The display shows CONF O. This is the configuration code. Refer to your setup manual to find the correct configuration code for your machine. Enter that configuration according to your manual.
- 7. Press . The display shows *COUNTRY US*. This lets you tell the machine what country it is in, and which preferences apply. Press . to step through the various country choices: US (United States), UK (United Kingdom), GR (Germany), FR (France), and SP (Spain). When your country is displayed, press . You may now access all programming steps described in the setup manual.

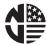

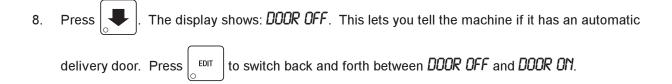

- 9. Press . The display shows: DUMB MECH. This lets you tell the machine what kind of coin mechanism is installed. Press until your coin mechanism is displayed.
- Installed, and if so, what kind of bills it will accept. Press to switch between NO VALIDTR and OK. \$1, \[ \], \[ \], \[ \] \[ \]. When a monetary value is displayed after OK, the bill validator will accept that denomination of bill. Press the 1, 2, 5, 6, or 7 keys on the selection switch panel or the service keypad to switch \$1, \$2, \$5, \$10, or \$20 on and off. If you turn off all values, NO VALIDTR is automatically selected.
- 11. Press . The display shows: MON 12.00. This allows you to set the correct time of day. In this example, it is Monday at 12:00 (noon). Press to change the day of the week, or use the number keys on the selection switch panel or the service keypad to enter the correct time (24-hour format).
- 12. Press . The display shows: *SEP 30* 96. This allows you to set the correct month, date, and year. In this example, it is September 30, 1996. Press to change the month. Use the number keys on the selection switch panel or the service keypad to: Enter the date as two digits (30) and enter the last two digits of the year (96).
- 13. Press EXIT South ave finished the preliminary steps for configuring your machine. Now refer to your setup manual for programming all the other data into RAM, such as cup size, time of day events, pricing, winners, etc.

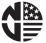

## SNACK CENTER (Models 157, 158, 464, 465, 484, 485, 486, 487, 488, 489)

#### NOTE

When you installed the new controller board, chances are good that its memory (the RAM) is scrambled. If that is the case, you may be locked out of the functions you need to access in order to program the machine. This is caused by a supervisor code in RAM that you may not know. To get around this, you will need to bypass that code.

- 1. On the service keypad, press igg(lacktriangledownigg). The display shows  $\mathcal{CODE}$ .
- 2. On the service keypad, press . The display shows **ENTER CODE**.
- 3. On the selection keypad, enter **ACGJ** and press ENTER . The display shows **ASSEMBLY**.
- 4. Press The display shows DUMB MECH. RAM is clear.
- 5. Turn power **OFF** and wait several seconds. Turn power **ON**; you may now access all programming functions as described in the setup manual.

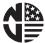

# **SHOPPERTRON (Model 431)**

#### **NOTE**

When you installed the new controller board, its memory (the RAM) is not initialized for any particular model of machine.

#### To initialize the RAM:

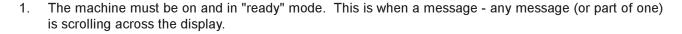

- 2. While holding [FXIT], press on the service keypad. The display will show **PROD TEST**.
- 3. Press  $\begin{bmatrix} EDIT \\ O \end{bmatrix}$ . The display shows the current software version.
- 4. Press . The display shows CLEAR ALL.
- 5. Press and hold from the display shows CLEARING, then the beeper sounds and the display shows FINISHED. You have now cleared RAM.
- 6. Press EXIT O You may now access all programming steps described in the setup manual.

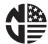

# **ICE CREAM CENTER (Model 411)**

- 1. Press and hold (CONFIG), and at the same time press **3** on the selection keypad. The display shows CODE.
- 2. Press \*\* . The display shows ENTER CODE.
- 3. On the selection keypad, enter 0000.
- 4. Press 🖈 . The beeper sounds and the display shows UNLOCKED.
- 5. You may now access all programming functions as described in your Operator's Guide.
- 6. It is suggested that you clear all resettable counters (RAM CLEAR) as outlined in your Operator's Guide.